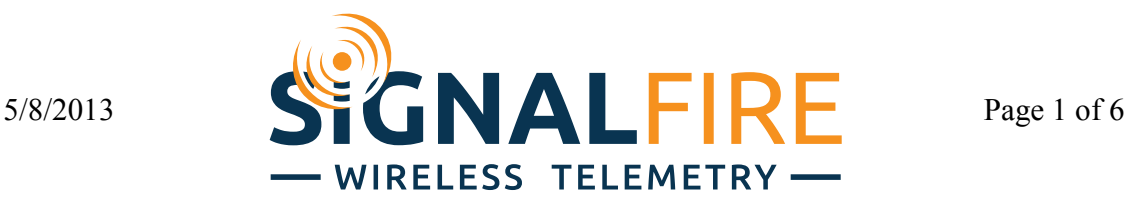

# **SFRSS-A2-485 Remote Sensor Module Instruction Sheet**

The SignalFire A2-485 sensor interface module has the following features:

- Settable (rotary switch) check-in period
- Settable (rotary switch) network address
- RS-485 Modbus interface. Acts as a Modbus master and polls a pre-configured register set from attached Modbus sensor(s) on a schedule and reports the data to the gateway.
- Low power operation from a 3  $\degree$ D" cell lithium battery pack (external power from 3.5 to 5.0VDC may be used in place of the battery)
- Sends data to a SignalFire Buffered Modbus Gateway

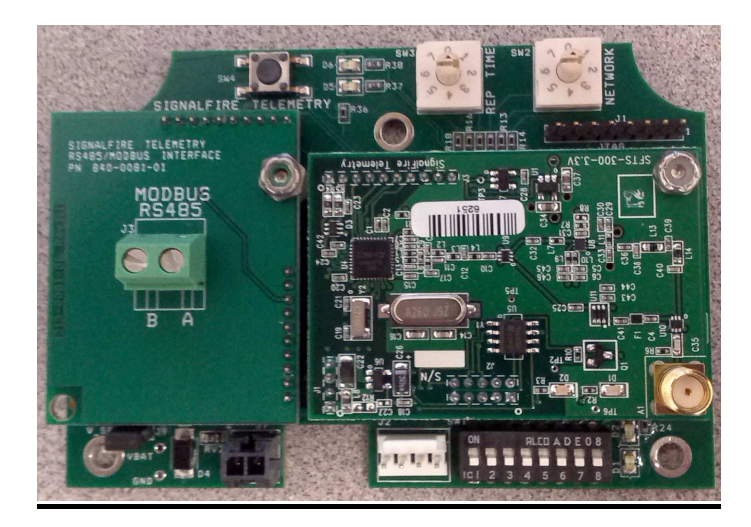

### **Operating Mode**

This A2-485 requires that the node is pre-configured with the register map to poll using the SFToolKit PC application at the time of installation.

The pre-configured set of registers is automatically read from the Modbus sensor device and forwarded to the Modbus gateway on a pre-defined schedule (1 minute to 5 minutes is typical). The register data is then buffered in the gateway and is available to be read by the RTU at any time.

### **Setup**

The nodes need to be set up for correct operation before being fielded. The configurable items are:

- Network Selection
- Check-in Period Selection

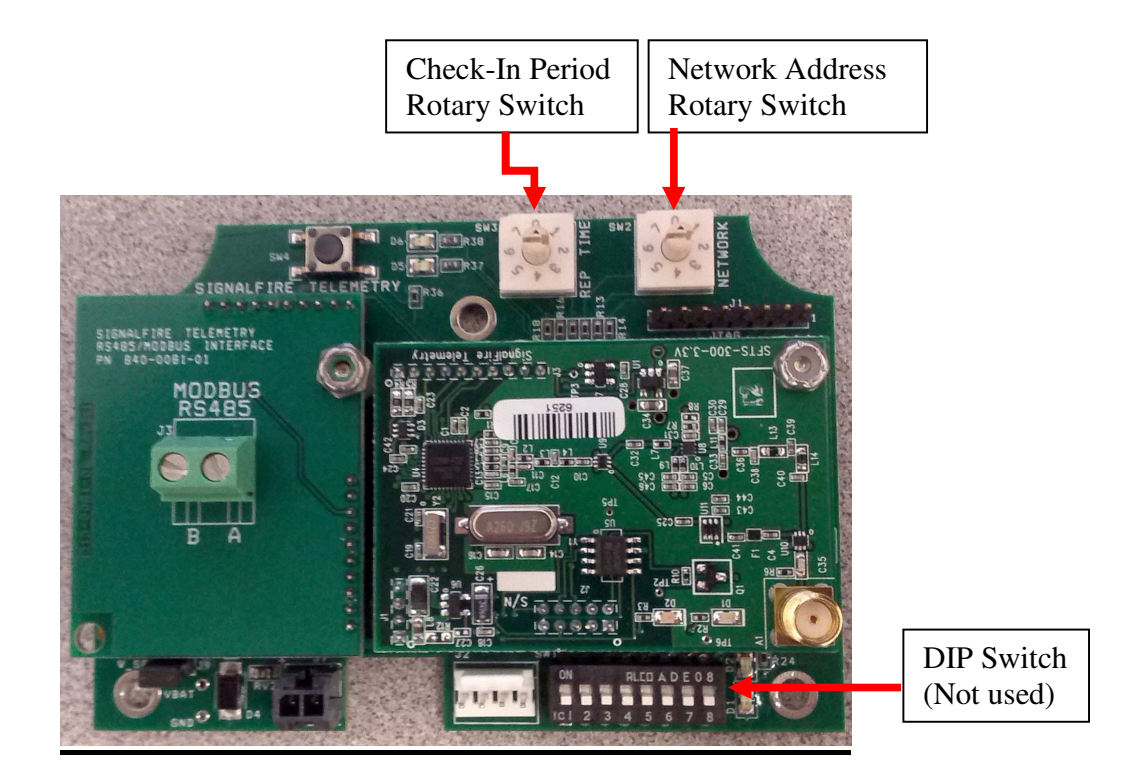

### Network Setting

The network address can be used to create multiple networks using multiple gateways (that are in close proximity with one another). The network address can be selected using rotary switch SW2 in the lower right corner of the board.

The network setting must be the same on all units in the network including the gateway.

### System Check-In Period

The check-in period is set using rotary switch SW1 in the upper right corner of the board. The switch settings are a shown in the following table:

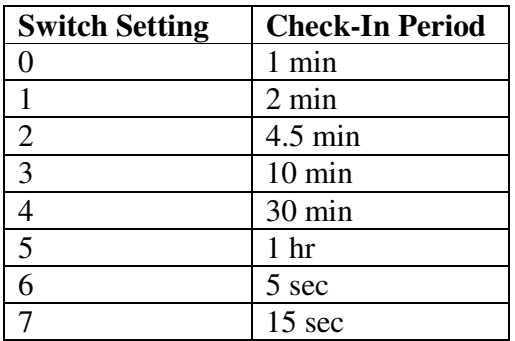

The default setting is 2 for a check-in period of 4.5 minutes.

*Note: Settings 6 and 7 should only be used for testing or a non-battery pack powered node as they will have a high power draw.* 

### **Modbus Sensor Connection**

Connect the "A" and "B" RS485 terminals from the A2-485 to the Modbus sensor(s)

## **Configuration**

To begin configuration, open SFToolkit, and select "Modbus Low Power". Alternatively, you can choose Auto-Detect on the COM port that the A2-485 node is connected to. The configuration window below will open up. Select the correct COM port and click "Connect/Update" to view all the settings.

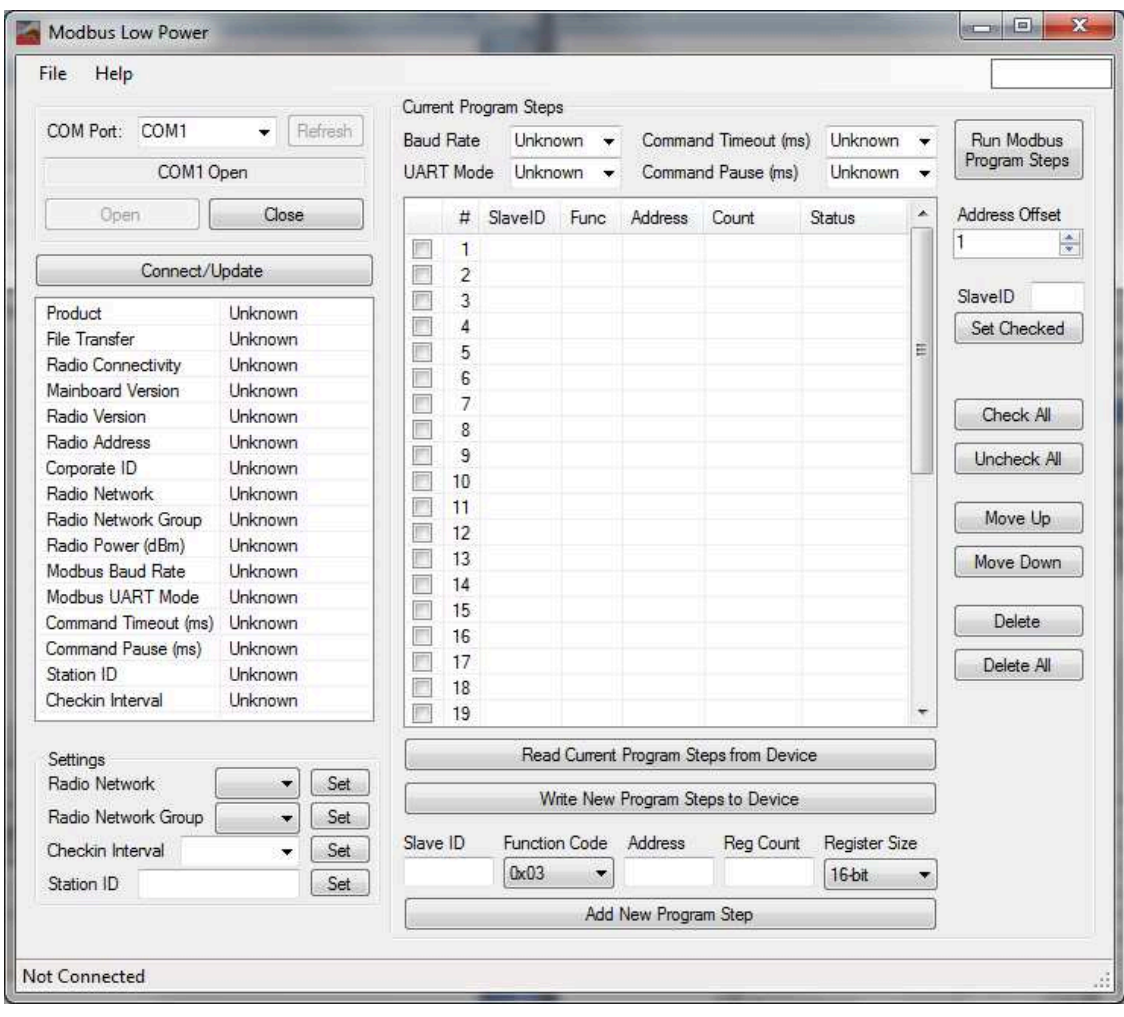

### Modbus Program Steps Configuration

If using *pre-configured register set mode*, the register set to poll on each check-in must be defined using program steps. A program step consists of one of the following modbus opcodes:

0x01 MODBUS\_READ\_COILS (limit: 1 coil) 0x03 MODBUS\_READ\_HOLDING\_REGISTERS 0x04 MODBUS\_READ\_INPUT\_REGISTERS 0x05 MODBUS\_WRITE\_SINGLE\_COIL

Up to 34 program steps can be programmed. Any response from a Modbus device (data or exception) will be forwarded to the Modbus Gateway and cached. Use the "Read Current Program Steps from Device" to view the current program steps in the table. They can then be deleted or re-ordered using the buttons to the right of the table. To add a new program step, fill in the 5 boxes at the bottom, and click "Add New Program Step". If the step is valid, it will be added to the table. Finally, click "Write New Program Steps to Device" to save the changes.

### **Note that the register address entered is subtracted by the Address Offset field to the right of the table. Typically, the offset is 1.**

It is important to make sure that, in a given network, there are no duplicate Slave IDs. The gateway will only cache one set of data for each Slave ID, so the duplicate will be overwritten.

For more information on issuing modbus commands and their formats, please see the Modbus Protocol. For device specific information regarding Enron Modbus protocol, please see Enron Modbus Protocol for CB181 FCUs or Enron (AGA7) Modbus Protocol for 6400 (5333) FCUs.

### **Modbus Register Mapping**

The A2-485 Node sends data to a SignalFire Telemetry Modbus gateway. The data that is sent to the gateway is available at the gateway in registers where it can then be read by a Modbus RTU.

In addition to the pre-configured registers read from the attached sensor, the A2-485 will send system information in 16-bit registers listed in the table below. This data is accessible at the same Slave ID as the connected Modbus device.

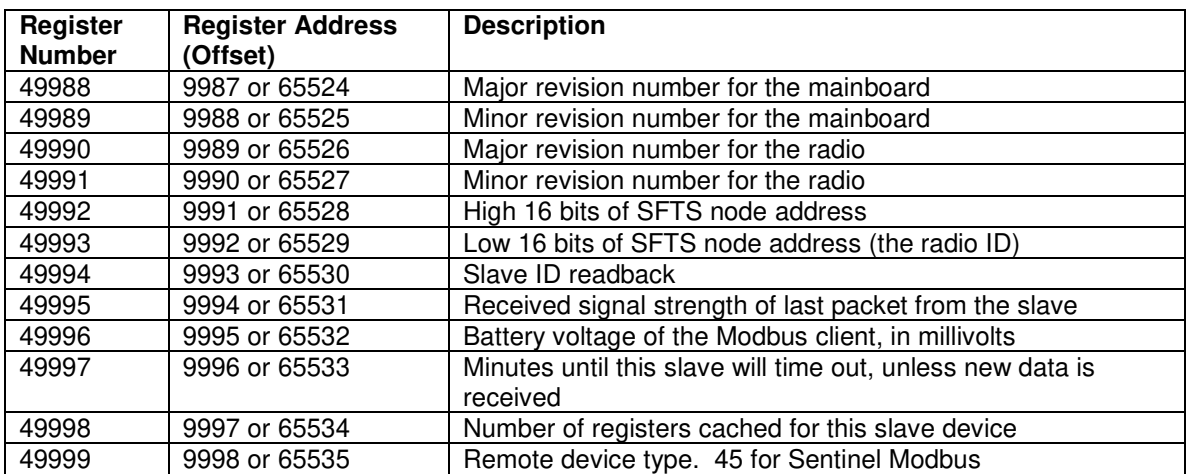

### **Status Registers**